# プログラミング講座 2016夏

2016/8/25

主催

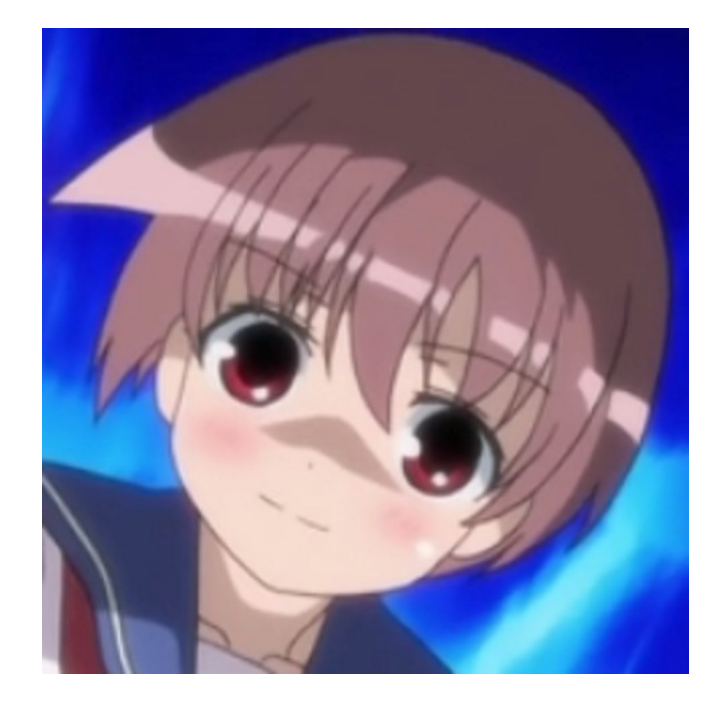

ゴジラ 理学部宇宙物理系3回生 Twitter:@gojira\_ku @gojira\_astro @gojira\_fav

etc.

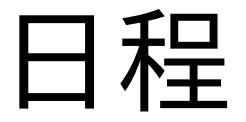

#### 8/25(木) 3〜5限 8/26(金) 3〜5限 8/29(月) 3〜5限

#### 8/25(木)3限以外は208演習室を使用します (貸切ではないので注意)

#### 3日間全てに参加できなくても大丈夫

講座の概要

- Web上の教材を用いて、C言語プログラミングをゼ ロから勉強する。
	- 基本的に自習形式とする。不明点があればTAに質問で きる。
- 旧・コンピュータ基礎演習(現科目名:情報基礎演 習[理学部])の授業で過去に扱った課題を解いて、 数学・物理などに応用できる簡単な数値計算を実 践する。
	- 課題を解いてTAに提出すると添削してくれる。

#### 講座の概要

• S2Swikiにも講座の概要を掲載しています。

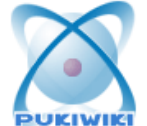

2016/自主ゼミ/プログラミング講座2016夏

http://s2s.undefin.net/wiki/?2016%2F%E8%87%AA%E4%B8%BB%E3%82%BC%E3%83%9F%2F%E3 %E3%82%B0%E8%AC%9B%E5%BA%A72016%E5%A4%8F

[トップ ] [ 編集 |凍結 |差分 |バックアップ|添付 |リロード ] [ 新規 |一覧 |単語検索 |最終更新 |ヘルプ ]

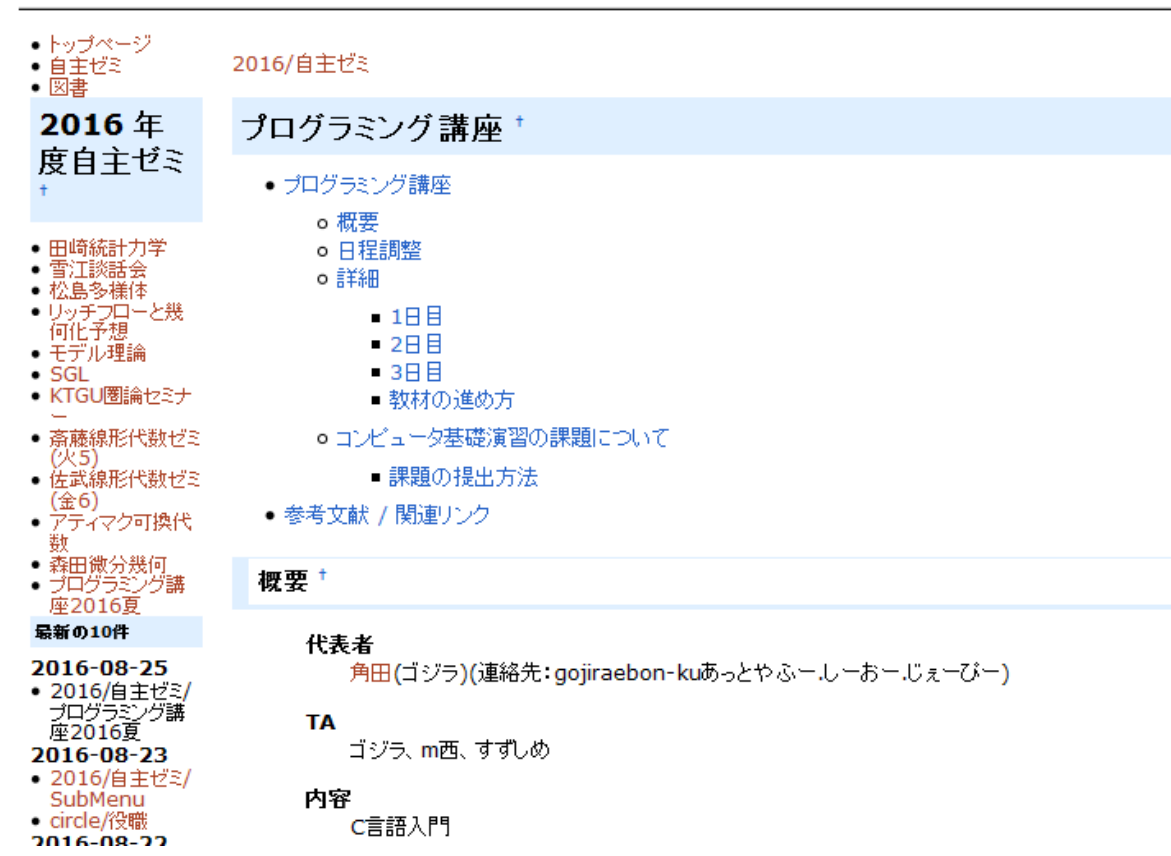

## TAの紹介

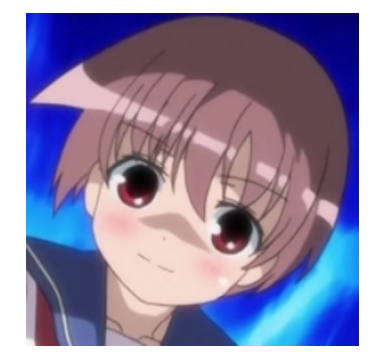

● ゴジラ

- 理学部宇宙物理系3回生
- 参加者からの質問に答えます

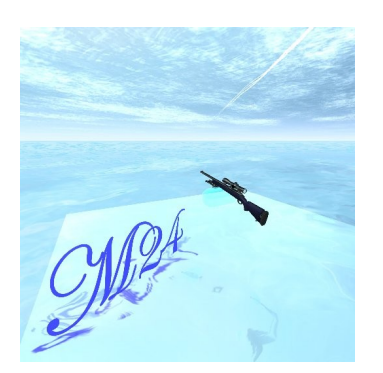

- m西
	- 理学部2回生
	- 参加者からの質問に答えます

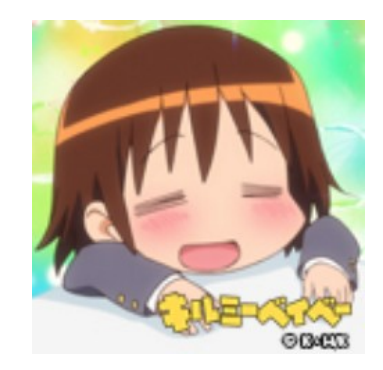

- すずしめ
	- 理学部2回生
	- 課題の添削をします

教材

#### ● Programming Place Plus C言語編

C言語編 トップページ

日付は最終更新日です。最も新しい更新から、1週間以内に更新された章には、「NEW!」の表示が付きます。

- 言語学習編
- $\bullet$  APPENDIX

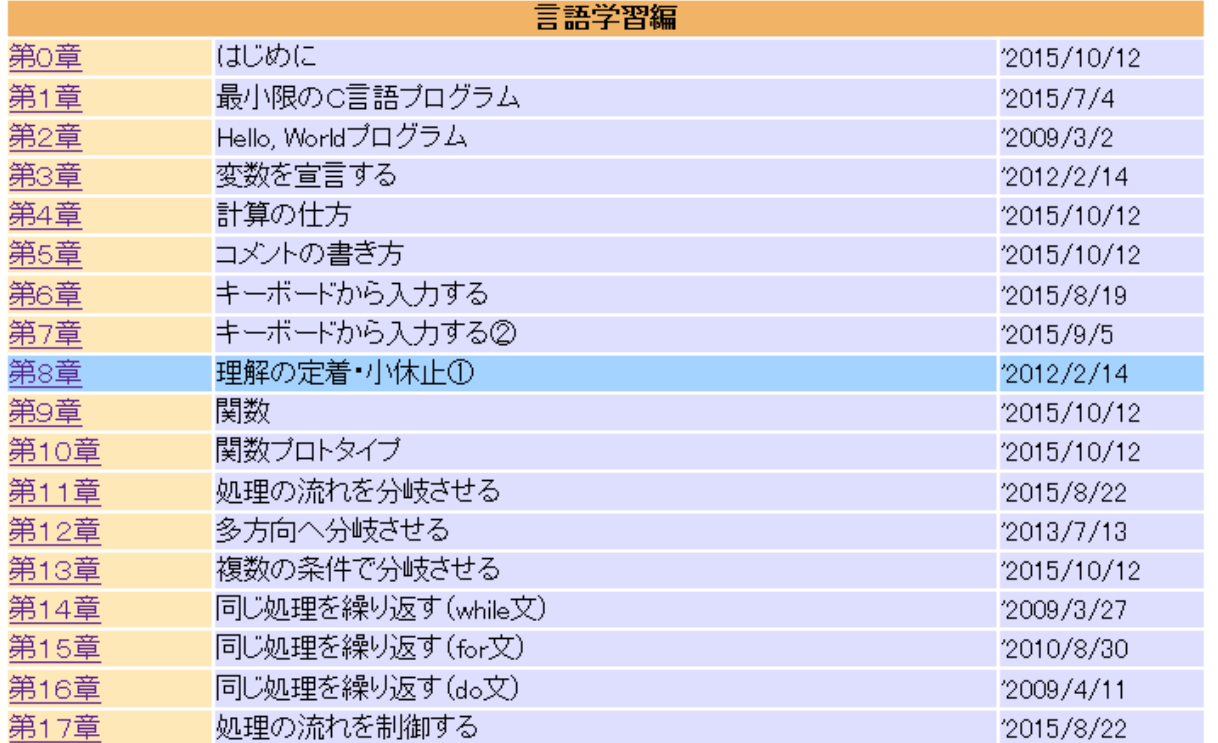

#### コンピュータ基礎演習の課題

- 後期開講専門基礎科目「コンピュータ基礎演習」 の2015年度の過去問を解きます。
- 5題あります。
	- 難しい課題もあるので、TAに質問したり、友達同士で教 え合ったり、ググって調べるなどして構いません。
- 希望者は、課題の解答をTAに添削してもらうことが できます。
	- 提出方法はS2Swikiのプログラミング講座のページを 参照。

## 進度の目安

- 1日目
	- まずは、Linuxの環境、Emacsやコンパイラの使い方に 慣れること。
	- 教材の第8章くらいまで進める。
		- 入出力や四則演算をさせることができるようになる。
- 2日目
	- 教材の第18章くらいまで進める。
		- 条件分岐とループ構造を組めるようになる。
	- 課題のA問題を解く。

## 進度の目安

- 3日目
	- 教材の第25章までが一応の目標。
		- n進数や型の概念の理解、配列の実装ができるようになる。
	- 課題のB問題を解く。
- 余裕のある人
	- 課題のX問題を解く。
	- 2014年度のコンピュータ基礎演習の課題も解く。
	- 興味のある人は、教材の第26章以降も勉強してみよう。

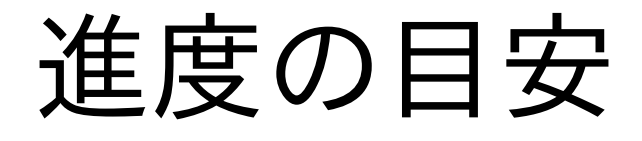

# ●あくまでも目安なので、 マイペースに学習を進め ていってください。

#### 実習の環境

- 208演習室に設置してあるパソコンを使います。
	- パソコンを使用するには、ECS-IDとパスワードが必要で す。
- 208演習室は、平日8:30〜20:00の間使用できま す。
	- 土日も学習を進めたい時は、附属図書館3階のパソコン を使用するとよいでしょう。
- 208演習室は貸し切れません。
- 208演習室ではヘッドホンを借りることができます。 ビデオ教材の閲覧に使用してください。

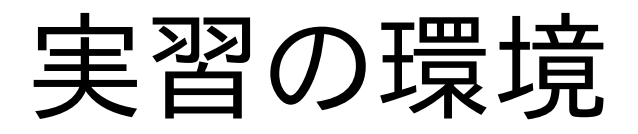

- C言語のプログラムを作ったり実行したりする時は、 Linuxを使います。パソコンのデスクトップにある 「Linux」のショートカットから利用できます。
	- Linuxは、WindowsやMac OSのようなOSの一種です。
	- 大学のパソコンでは、実際のコンピュータ(Windows)上 に仮想的なコンピュータ(Linux)を作り出す(これを「仮 想化」という)ことによって、Linuxを使用しています。
- Linuxの操作方法に不安のある人は、S2Swikiの ページで紹介しているビデオ教材をご覧ください。

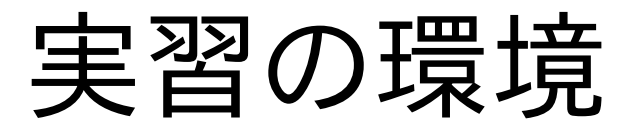

● C言語のプログラムの元になるものを書くには、例 えばメモ帳のようなテキストエディタが必要となりま す。LinuxにはEmacsというテキストエディタが入っ ているので、この講座ではこれを使用します。

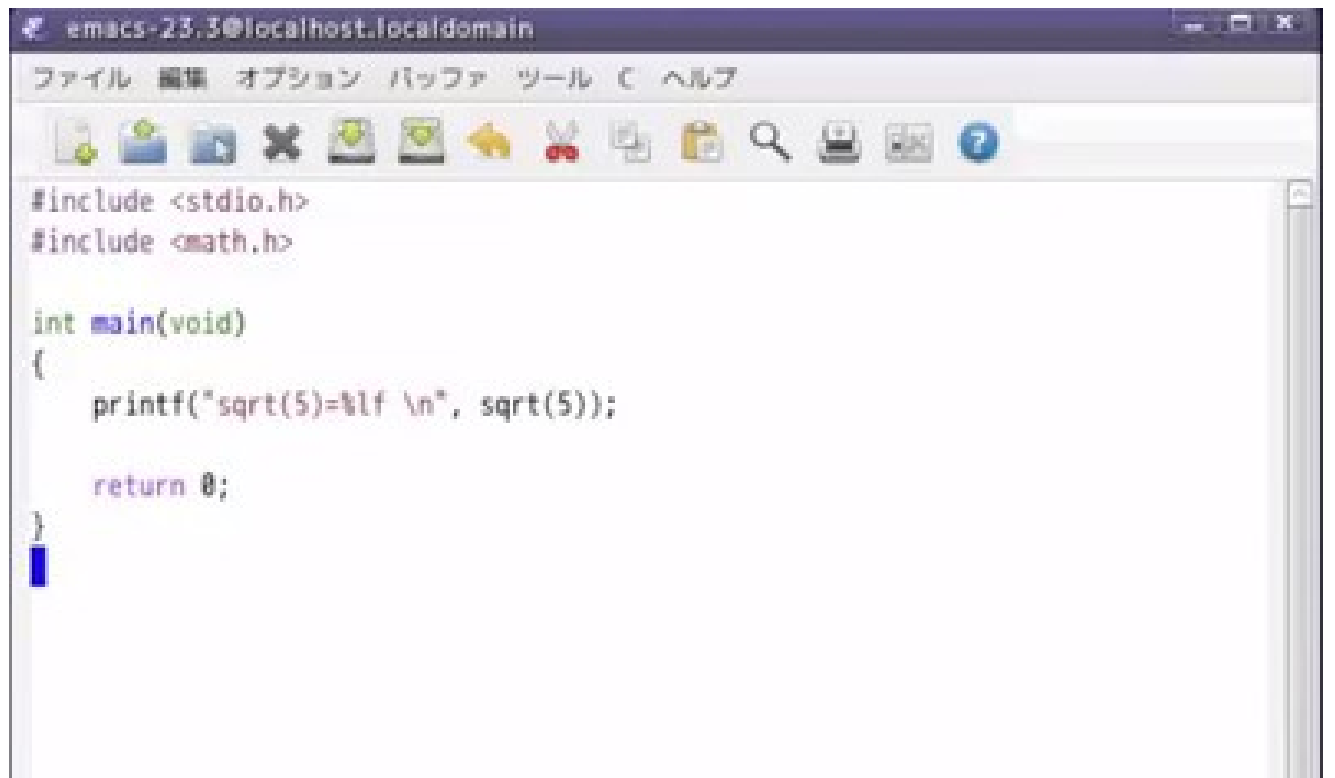

#### 実習の環境

● Emacsでは、様々なショートカットキーが使用できま すが、普段Windowsで使用できるショートカット キーとは異なるものが多いので、注意してください。

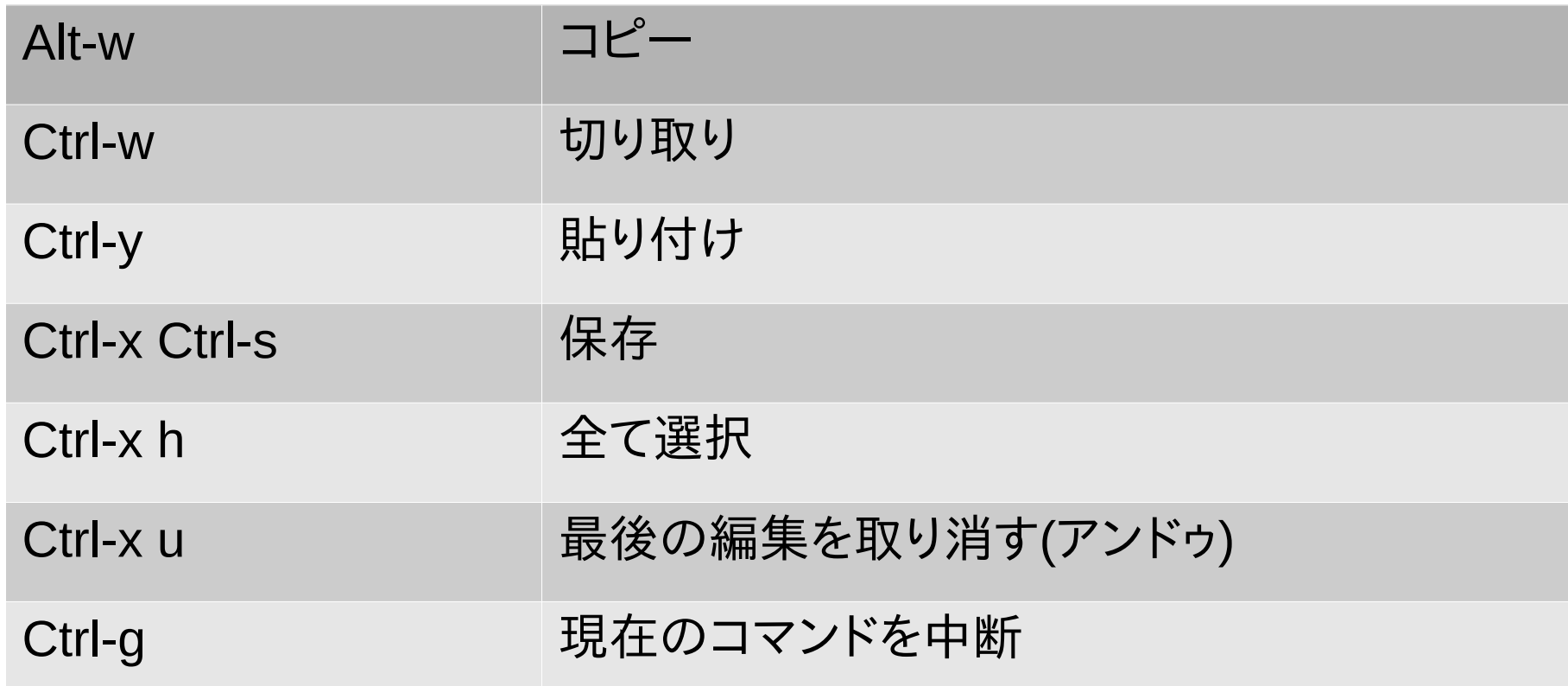

#### 実習の環境

- C言語のプログラムの実行は、「端末」(ターミナル) とよばれるソフトウェア上で行います。
	- 端末は、Windowsで言うところの「コマンドプロンプト」 に相当します。
- 端末上のコマンド操作については、ビデオ教材で学 習してください。

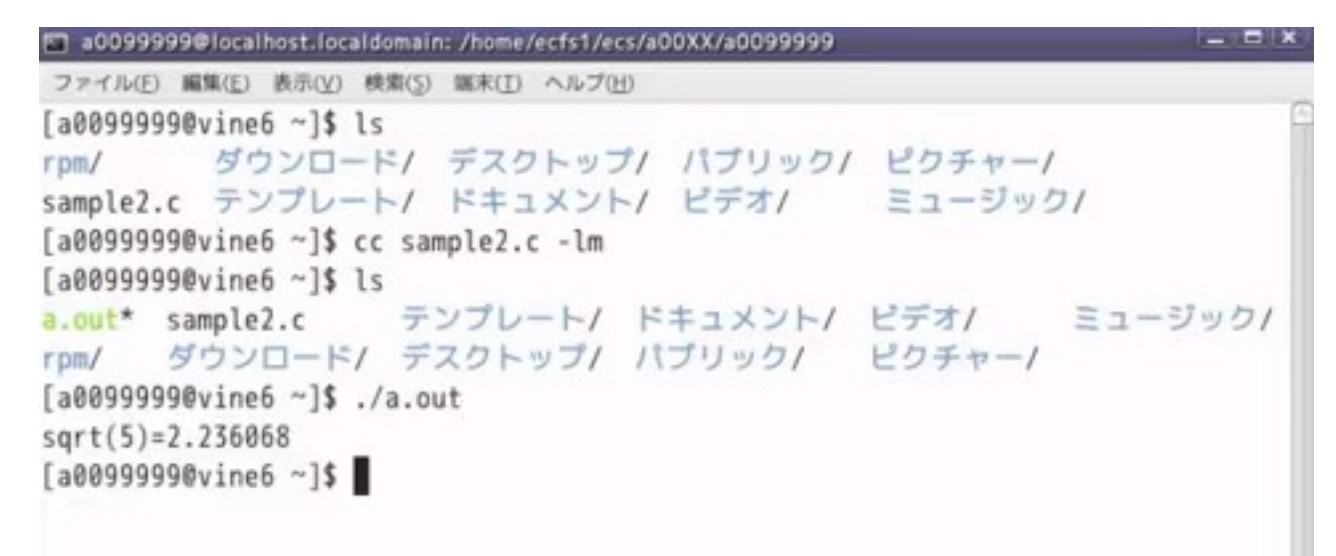

- コンピュータには、ワープロソフト、表計算ソフト、ゲー ムソフトなど、様々なプログラムが入っています。これ らのプログラム自体は、すべてコンピュータが理解で きる「機械語」で書かれています。機械語は0と1の羅 列でできています。
- 機械語は人間には理解できないので、人間は人間 の言葉に近い水準の「プログラミング言語」を書くこ とにしています。C言語は、数多あるプログラミング言 語のうちの1つです。
- プログラミング言語で書かれたテキストのことを 「ソースコード」といいます。C言語のソースコードの ファイル名には拡張子.cをつけます。

- プログラムを作成するには、人間が書いたプログラ ミング言語を機械語に翻訳することが必要になりま す。この翻訳のことを「コンパイル」といいます。ま た、コンパイルを実行するソフトウェアのことを「コン パイラ」といいます。
- C言語のコンパイラにはVisualStudio、Borlandなど たくさんの種類がありますが、この講座では大学の パソコンに入っているgccというコンパイラを使用し ます。

- ソースコードのコンパイルに成功すると、機械語に 翻訳されたファイルが新たに作成されます。このファ イルを「実行ファイル」といいます。
	- 実行ファイルの名前は、特に指定がなければ「a.out」と なります。拡張子.outは、Windowsの.exeに相当するも のです。
- ソースコードの文法が誤っている場合は、エラーが 出てコンパイルが失敗します。ソースコードを修正し てください。
	- エラーメッセージの意味を理解するのは難しいことが多 いので、エラーの理由が分からない時はTAを呼んでくだ さい。

- 作成された実行ファイルを動かすには、端末上で「./ (実行ファイル名)」と入力します。
	- デフォルトの実行ファイル名の場合、「./a.out」と入力す ればよいでしょう。
- 実行ファイルを動かした際に特にエラーが出なけれ ば成功です。
	- コンパイル時にエラーが出なくても、実行時にエラーが 出ることはあります。エラーが出た場合は、ソースコード を修正してください。

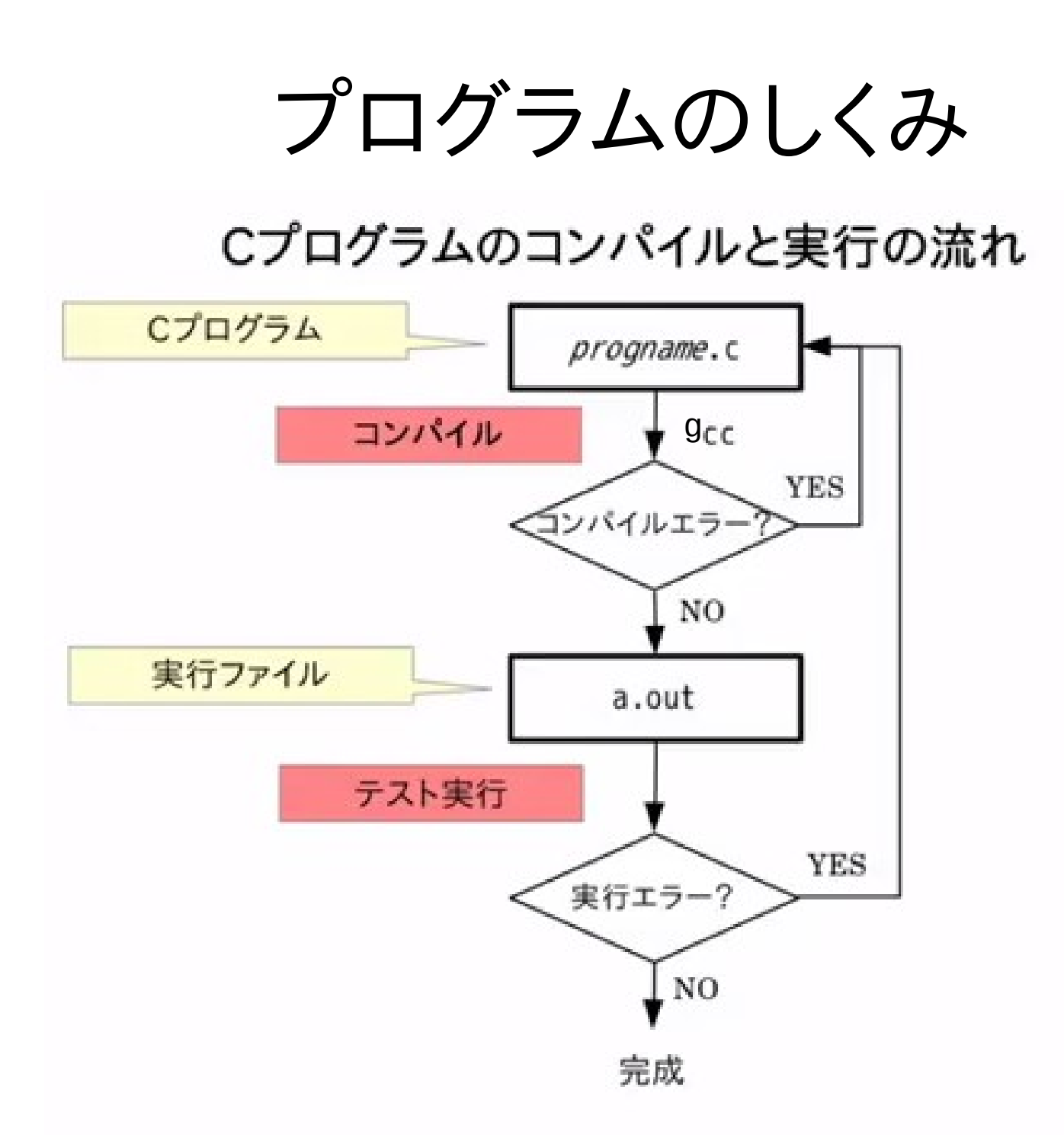

## C言語プログラミングでできること

● #京都大学学食の赤緑黄全部クリアした上でどこま で値段を抑えられるか選手権大会

#### ■ menu.txt - メモ帳

ファイル(E) 編集(E) 書式(O) 表示(V) ヘルプ(H)

ライスLL 186 0.0 0.0 11.3 ライスL 129 0.0 0.0 7.6 ライスM 108 0.0 0.0 5.5 こだわり南瓜煮 86 0.0 1.6 0.5 ライスS 86 0.0 0.0 3.8 オクラ巣ごもり玉子 86 0.9 0.1 0.1 ほうれん草ひじき和え 86 0.8 0.1 0.2 コーヒー牛乳 75 1.2 0.0 0.6 牛乳 65 1.6 0.0 0.0 大学芊 64 0.0 0.6 1.4 だし巻き 64 1.0 0.0 0.2 15種ヘルシーサラダ 64 0.1 0.3 0.7 ライスSS 64 0.0 0.0 2.5 ひじき煮 64 0.3 0.1 0.5 昆布豆 64 0.9 0.1 0.3 温泉玉子 43 0.9 0.0 0.0 納豆 43 0.7 0.0 0.1 味噌汁 32 0.2 0.0 0.4

1.0 129 0.0 0.0 7.6 にわり南瓜煮 86-0.0-1.6-0.5  $43 \t0.7 \t0.0$  $0.1$ 外車 F<mark>郭</mark>  $65$  1.6 0.0  $\pm 0.0$ 合計 323 2.3 1.6 8.2

## C言語プログラミングでできること

● マインスイーパ

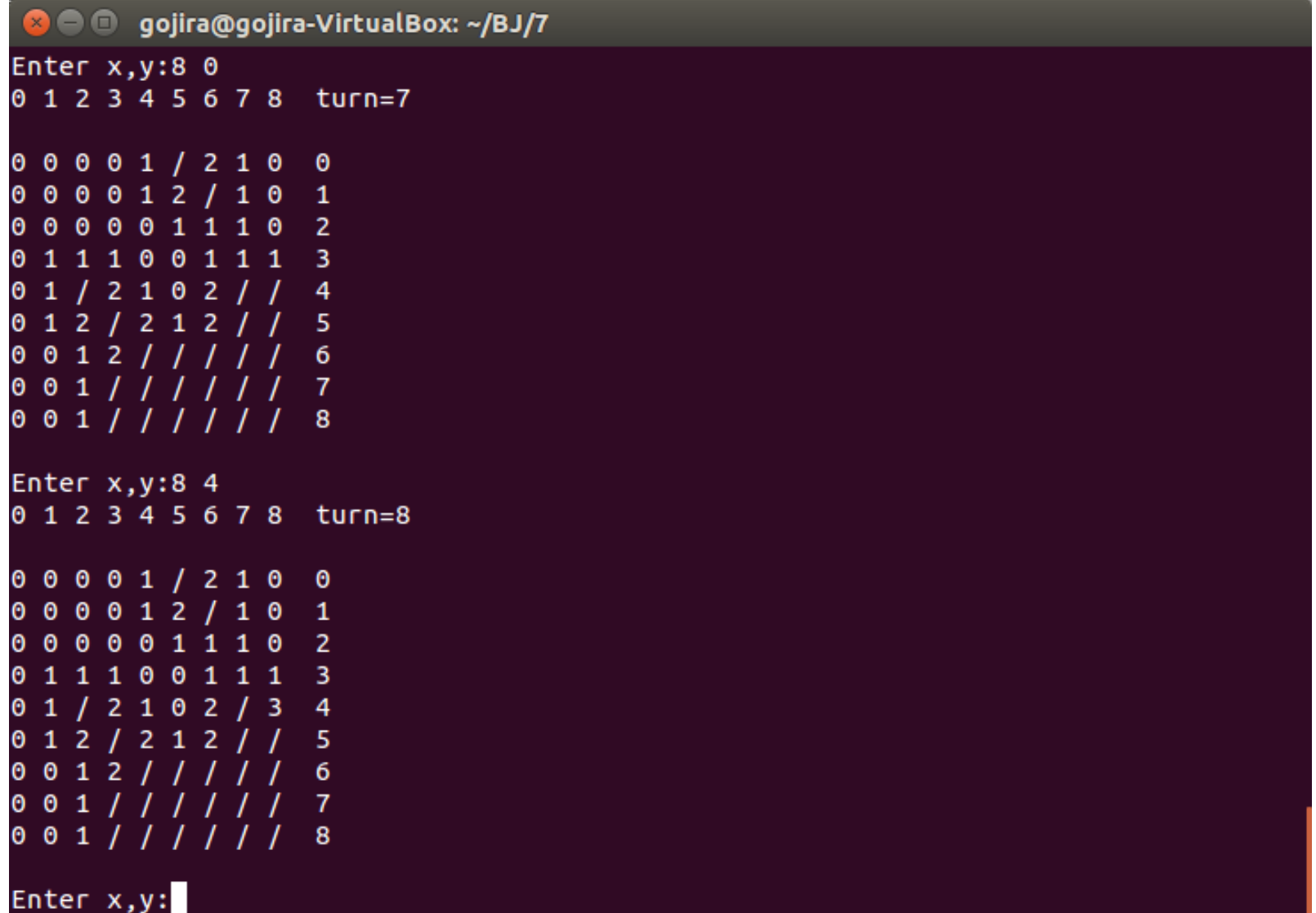

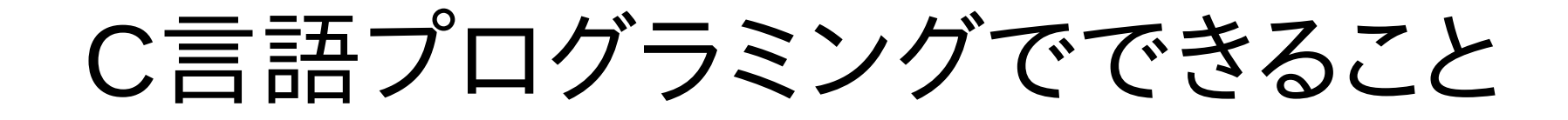

• ラザフォード散乱のシミュレーション

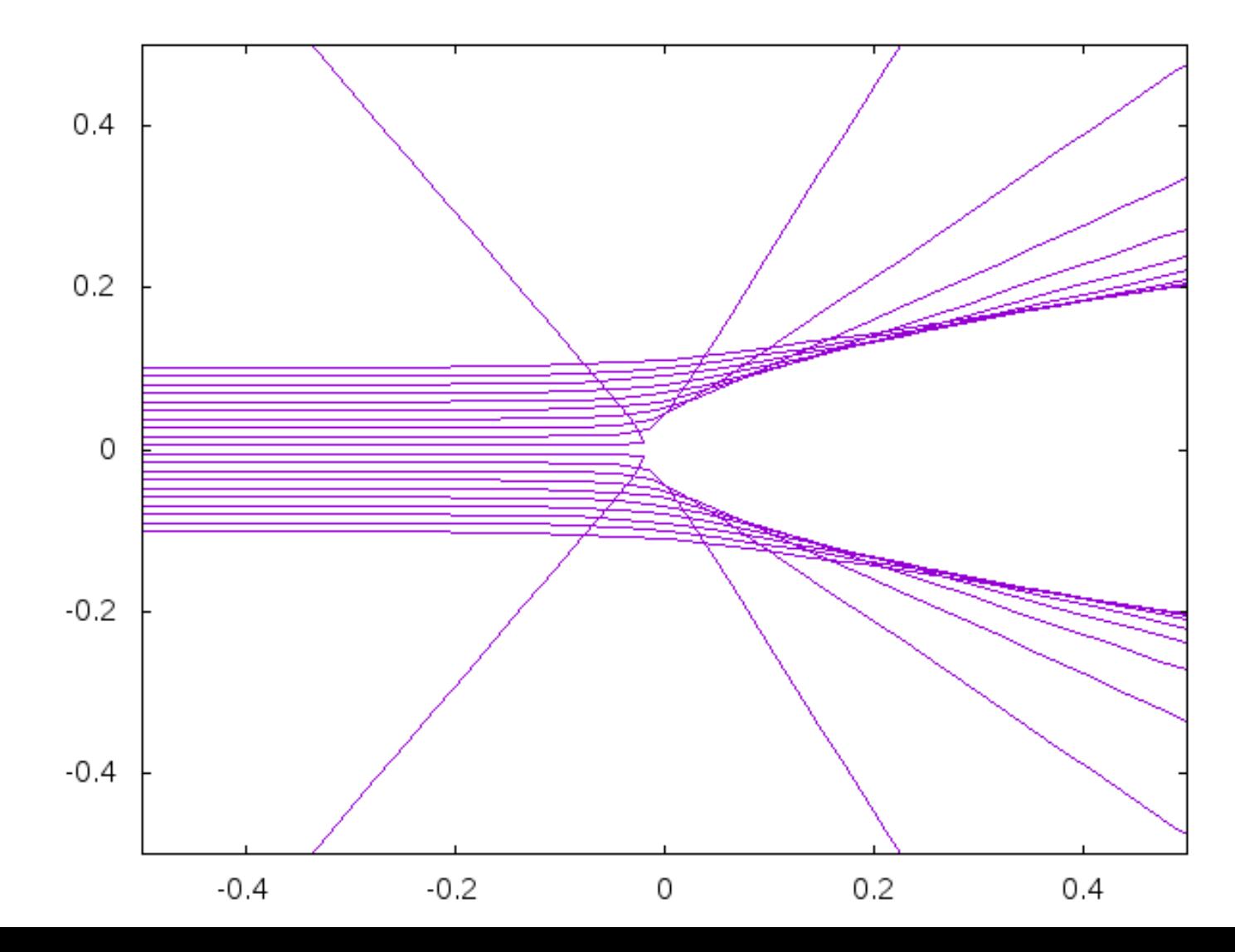

C言語プログラミングでできること

• 重力三体問題のシミュレーション

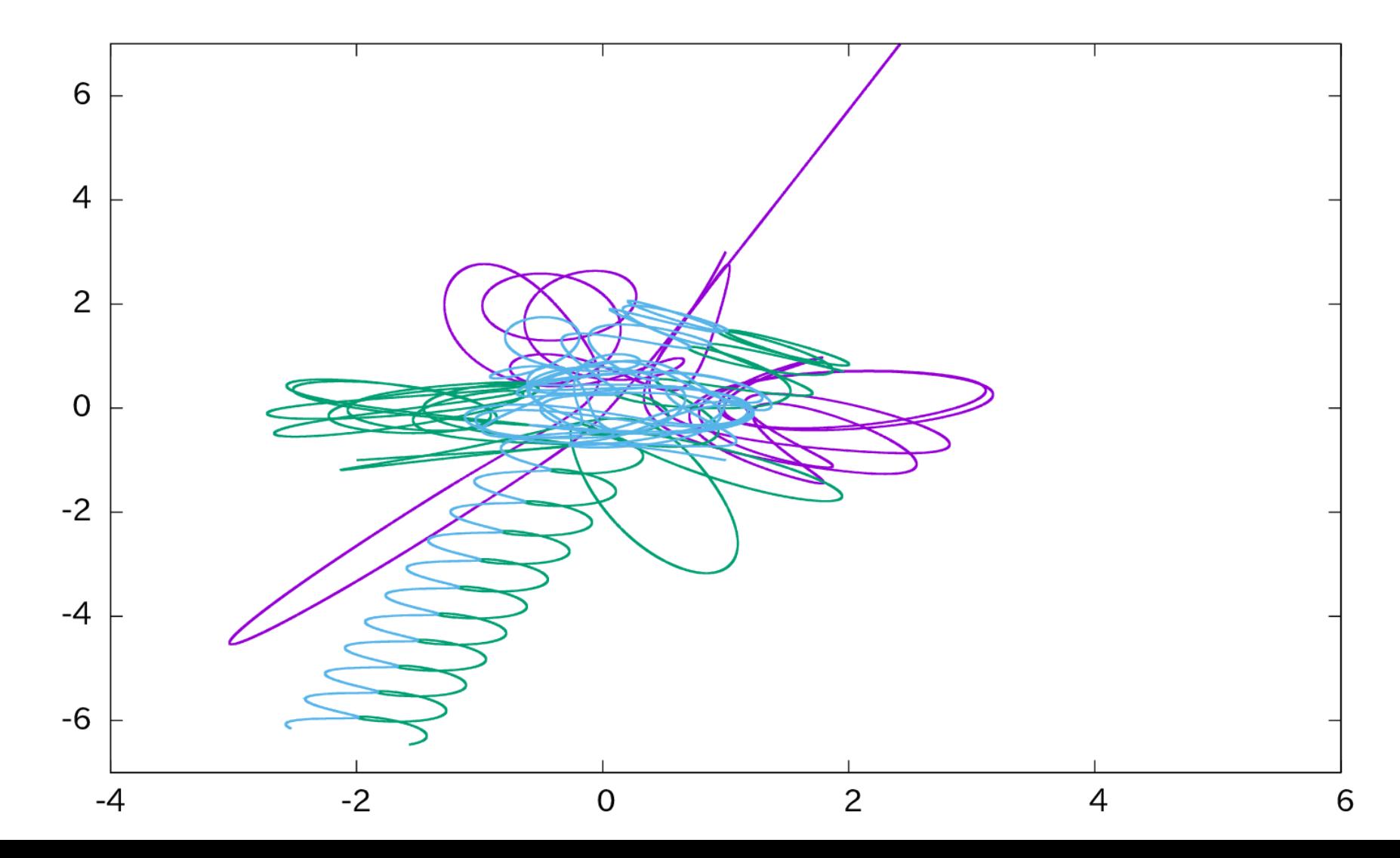

今日やること

- 208演習室に移動して、パソコンを起動、ログイン
- ビデオ教材を視聴しながら、Linuxや端末の操作方 法に慣れる。
	- 208演習室のヘッドホンを借りてください。
- 教材の第0章から読み進めて、C言語の文法を学習 していく。
- S2Swikiにこの講座の進め方や教材へのリンクを 書いていますので、適宜参照してください。
- 実習中に不明な点があれば、TAを呼んでください。